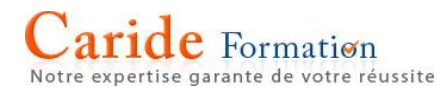

# **Microsoft Powerpoint Niveau Perfectionnement**

**Durée :** 2 journées – 14 heures

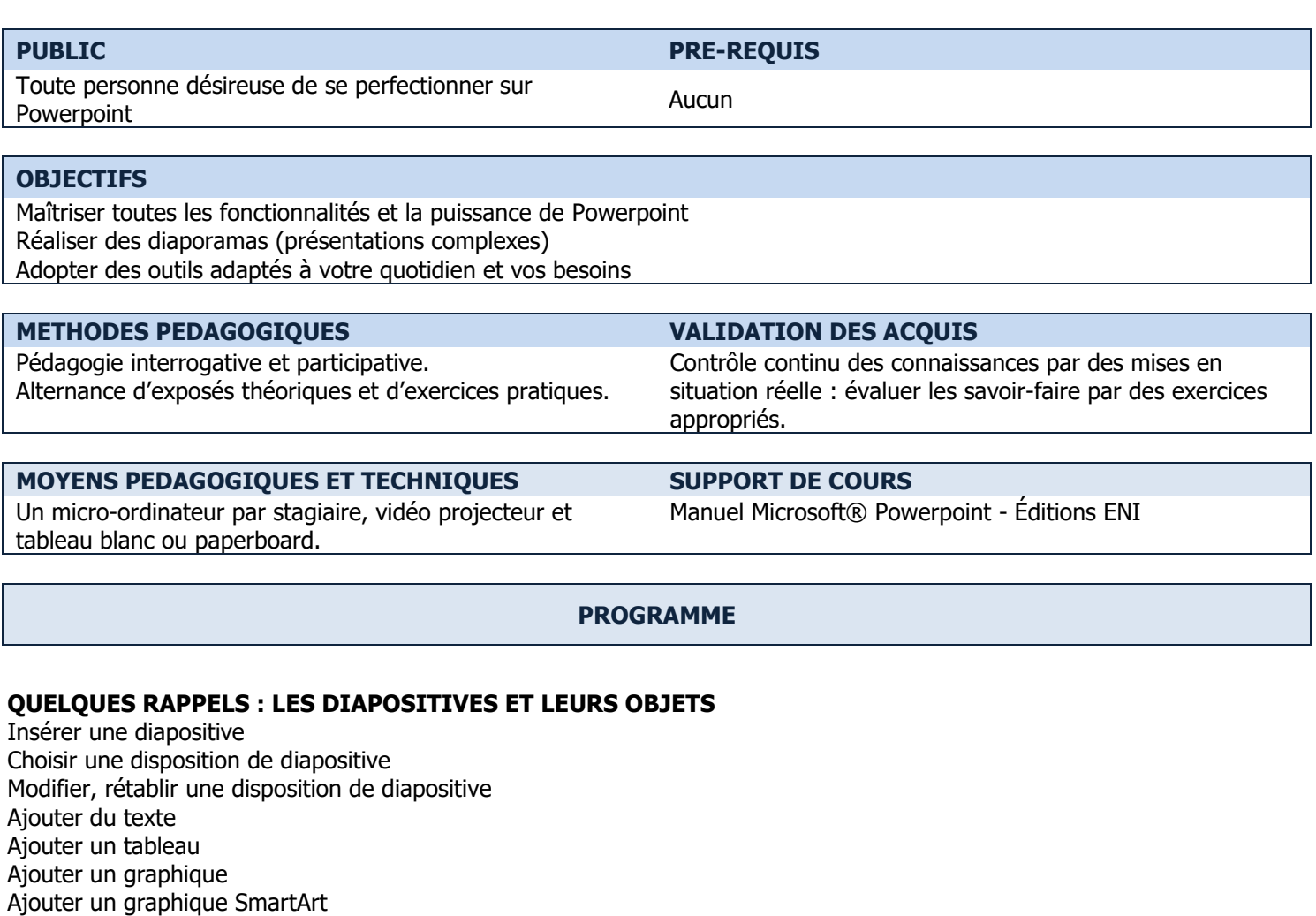

Ajouter une forme

Ajouter une image à partir d'Internet ou d'un fichier

## **LA MANIPULATION DES OBJETS**

Déplacer / dupliquer un objet Redimensionner un objet Utiliser les onglets contextuels de mise en forme des objets

# **LES MODES D'AFFICHAGE**

Travailler dans le mode Plan Insérer une diapositive à partir d'un plan Word Insérer diapositive à partir d'un fichier Utiliser les segments Utiliser le mode Trieuse de diapositives

# **LES OBJETS EXTERNES ET LES LIAISONS**

Insérer un tableau ou un graphique Excel Insérer des liens hypertextes Insérer des boutons d'action Ajouter une vidéo, de l'audio Exporter une présentation dans Word Transformer la présenter en image JPEG, en vidéo MP4, en PDF…

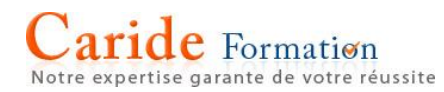

# **LA CHARTE GRAPHIQUE DE LA PRESENTATION**

Choisir et appliquer un thème prédéfini Choisir des variantes (jeux de couleurs, jeux de polices, style d'arrière-plan) Définir la taille des diapositives Importer un thème pour respecter la charte de sa société Modifier le masque de diapositives Insérer et modifier des en-têtes et pieds de page Créer un masque de diapositives Enregistrer un thème comme modèle

# **L'ANIMATION DE LA PRESENTATION**

Appliquer des transitions sur les diapositives Appliquer des animations sur les objets Utiliser les outils d'animation avancés

#### **LE DIAPORAMA**

Définir le minutage Paramétrer le diaporama Créer un diaporama personnalisé Lancer le diaporama Manipuler le diaporama Masquer ou afficher des diapositives Utiliser le mode Présentateur Créer un fichier PPSX

 $\rightarrow$  Les points mentionnés dans ce programme ne sont pas exhaustifs.

- $\rightarrow$  Nos formateurs s'adaptent à votre niveau et à vos questions. N'hésitez pas à nous solliciter.
- $\rightarrow$  Accessibilité de nos formations aux personnes en situation de handicap : nous sommes en mesure de vous proposer un parcours adapté à vos contraintes, n'hésitez pas à nous contacter